**IBM SPSS Collaboration and Deployment Services Deployment Manager V6 R0 V6.0**

# 安装指南

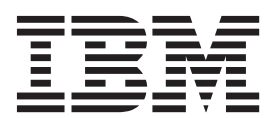

使用此信息及其支持的产品之前, 请先阅读第5页的 『注意事项』中的信息。

#### 产品信息

本版本适用于 IBM SPSS Collaboration and Deployment Services V6.0.0 及所有后续发行版, 直到在新版本中另有声明为 止。

© Copyright IBM Corporation 2000 年, 2013.

## 目录

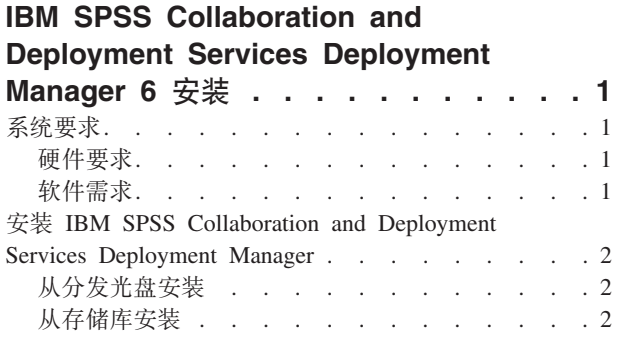

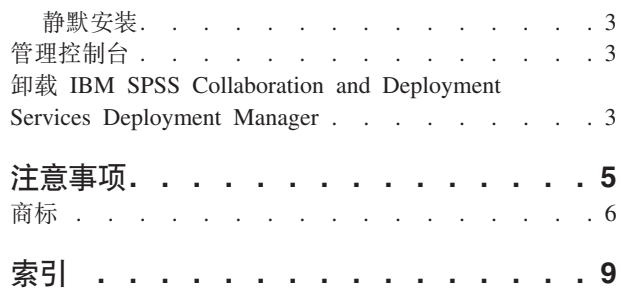

## <span id="page-4-0"></span>**IBM SPSS Collaboration and Deployment Services Deployment Manager 6 安装**

在安装和使用 IBM® SPSS® Collaboration and Deployment Services Deployment Manager 之前, 必须先退出某 些网络组件以便能够成功进行初始配置。用于安装的工作站应当能够访问某个活动的 IBM SPSS Collaboration and Deployment Services Repository 实例。

可以通过网络直接从服务器安装 IBM SPSS Collaboration and Deployment Services Deployment Manager, 也 可以通过安装介质安装。IBM SPSS Collaboration and Deployment Services Deployment Manager 的配置可能 句括下列事项:

准备工作。在开始安装前必须满足某些先决条件。这包括验证硬件和软件要求以及确定服务器的安装位置。

**安装** IBM SPSS Collaboration and Deployment Services Deployment Manager 的新用户有机会使用向导执行 一个干净安装, 向导将指导他们完成整个安装过程。

卸载。如果原来的安装已损坏或由于系统错误需要重新安装应用程序, 则可以从工作站中移除 IBM SPSS Collaboration and Deployment Services Deployment Manager 并将系统恢复到原来的状态。

## **53\*s**

在安装应用程序之前, 请确认满足必要的硬件和软件要求。

### **2~\*s**

安装前必须满足硬件需求。

其他软件(比如操作系统和数据库)的硬件需求可能会与下面所示的不同。

表 1. 硬件要求.

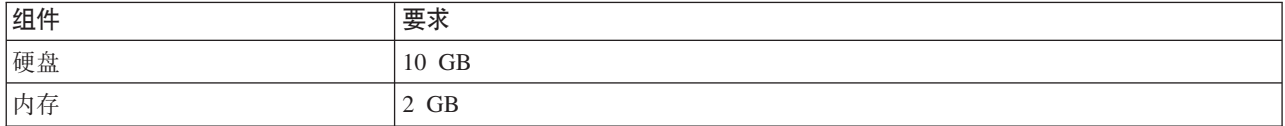

### **m~hs**

此应用程序可以安装在各种工作站操作系统上。

此外, 还必须运行有一个支持的 IBM SPSS Collaboration and Deployment Services Repository 版本并且可以 访问它。请记下安装路径、数据库名称(包括根用户名和密码)以及使用的端口号。

表 2. 支持的操作系统. 此表格列出了应用程序支持的操作系统、处理器和补丁级别。

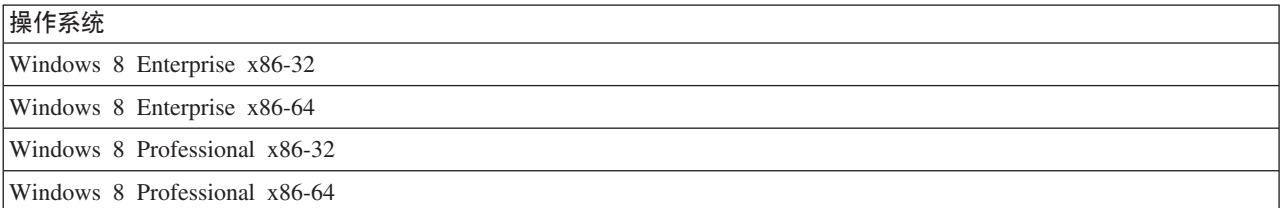

<span id="page-5-0"></span>表 2. 支持的操作系统 (续). 此表格列出了应用程序支持的操作系统、处理器和补丁级别。

| 操作系统                            |
|---------------------------------|
| Windows 7 Enterprise x86-32     |
| Windows 7 Enterprise x86-64     |
| Windows 7 Professional x86-32   |
| Windows 7 Professional x86-64   |
| Windows Vista Enterprise x86-32 |
| Windows Vista Enterprise x86-64 |
| Windows Vista Business x86-32   |
| Windows Vista Business x86-64   |
| Windows XP Professional x86-32  |
| Windows XP Professional x86-64  |

## 安装 IBM SPSS Collaboration and Deployment Services Deployment **Manager**

IBM SPSS Collaboration and Deployment Services Deployment Manager 是在 IBM SPSS Collaboration and Deployment Services 安装盘 2 中提供的。在开始安装之前、请验证用户帐户是否具有在所选操作系统上安装软件的 必要许可权。

注: 在 Windows Vista 上, IBM SPSS Collaboration and Deployment Services Deployment Manager 必须由管 理员用户安装。其他用户不能安装该应用程序, 即使用户是管理员组的成员也不可以。

## 从分发光盘安装

1. 请插入磁盘 2 并导航到该驱动器位置。如果 Windows 启用了自动运行功能, 这时将显示主菜单。

注: 如果未启用自动运行, 那么可通过运行 VDeploymentManager\32bit|64bit\install.exe 启动此安装。根据您 的系统, 选择 32 位或 64 位安装。

- 2. 单击安装 Deployment Manager 链接以开始安装。
- 3. 请按照屏幕中显示的说明操作。

成功完成安装后, 应用程序将从在安装过程中指定的 <install\_path> 目录启动, 或者从为快捷方式指定的位置 启动。

## 从存储库安装

可以配置 IBM SPSS Collaboration and Deployment Services Repository 通过 Web 浏览器启用 Deployment Manager 安装。有关更多信息, 请参阅《存储库安装和配置指南》。一旦配置了存储库:

1. 打开一个支持的 Web 浏览器并验证与 IBM SPSS Collaboration and Deployment Services Repository 的连 接性。

注: 如果要在 Windows Vista 上使用 Microsoft Internet Explorer, 必须先关闭保护模式才能进行安装。

2. 输入 IBM SPSS Collaboration and Deployment Services Repository 的 URL 并在其后附加 /DMGRClientInstaller。例如, 如果通常使用一个 IP 地址和端口 8080 来访问服务器, 则输入 http:// 10.10.1.1:8080/DMGRClientInstaller。这时将显示安装向导。

<span id="page-6-0"></span>3. 如果安全机制提示要从某个远程位置安装应用程序、请单击是。这时将开始下载应用程序。根据网络性 能, 这可能需要几分钟时间。

下载完成后, 安装向导将指导您完成余下的安装过程。

#### 静默安装

静默方式是在没有任何用户交互的情况下启用安装。安装参数在属性文件中指定。此功能可用于大型网络环境 中实现应用程序安装自动化。

安装磁盘 2 中包含了启用静默安装的属性文件: \Administration\<product name>\SilentInstallOptions,

#### 如何使用选项文件

- 1. 将 DVD 中的选项文件复制到文件系统。
- 2. 在文本编辑器中打开复制的选项文件。
- 3. 根据需要更改选项。有些选项需要字符串值、而对应于安装程序中的选择的其他选项可设为 0 (关) 或 1  $(\#)$ .

#### 执行静默安装

使用以下参数从命令行执行安装程序:

install -i silent -f "<properties file path>"

可以使用直接或相对属性文件路径。如果未指定路径,则属性文件必须位于安装程序所在的同一目录中。

### 管理控制台

用于其他产品的可选管理控制台可安装到与 IBM SPSS Collaboration and Deployment Services Deployment Manager 相同的位置、以便为服务器管理任务创建单一接口。有关详细信息、请参阅提供控制台的产品的安装文档。

注意, 由于所用 Java 运行时引擎的不同, 您无法在 IBM SPSS Collaboration and Deployment Services Deployment Manager 上安装 IBM SPSS Statistics 17.0.2 和较早版本的管理控制台。

## 卸载 IBM SPSS Collaboration and Deployment Services Deployment **Manager**

如果原来的安装已损坏或者由于系统错误需要重新安装 IBM SPSS Collaboration and Deployment Services Deployment Manager, 则必须卸载当前版本。卸载操作要求计算机上已安装了 JVM。如果用于安装的 JVM 已不存在, 则卸载过程将失败。要卸载 IBM SPSS Collaboration and Deployment Services Deployment Manager 应用程序、 请执行下列操作:

- 1. 如果它当前正在运行, 请退出 IBM SPSS Collaboration and Deployment Services Deployment Manager。
- 2. 备份任何数据或配置信息。
- 3. 在安装路径中, 导航到 uninstall 目录。
- 4. 双击 .exe 文件。这将启动卸载向导。

注意: 也可以从"Windows 控制面板"的"添加或删除程序"对话框中启动卸载向导。

- 5. 单击卸载开始卸载 IBM SPSS Collaboration and Deployment Services Deployment Manager。完成后, 将显 示状态屏幕。
- 6. 单击完成以退出向导。

7. 手动删除安装文件夹中的所有剩余文件和文件夹。这些通常对应于在初始安装后添加或更新的功能。

如果 IBM SPSS Collaboration and Deployment Services Deployment Manager 包含 IBM SPSS Statistics、IBM SPSS Modeler 或 IBM SPSS Modeler Text Analytics 的可选管理控制台, 就不能使用向导卸载这些组件。必 须手动删除这些组件的文件。有关详细信息,请参阅相关控制台的文档。

## <span id="page-8-0"></span>注意事项

本信息是为在美国国内供应的产品和服务而编写的。

IBM 可能在其他国家或地区不提供本文档中讨论的产品、服务或功能特性。有关您所在区域当前可获得的产品 和服务的信息, 请向您当地的 IBM 代表咨询。任何对 IBM 产品、程序或服务的引用并非意在明示或暗示只能 使用 IBM 的产品、程序或服务。只要不侵犯 IBM 的知识产权,任何同等功能的产品、程序或服务,都可以代 替 IBM 产品、程序或服务。但是,评估和验证任何非 IBM 产品、程序或服务的操作, 由用户自行负责。

IBM 可能已拥有或正在申请与本文档内容有关的各项专利。提供本文档并不意味着授予用户使用这些专利的任 何许可。您可以用书面形式将许可查询寄往:

IBM Director of Licensing IBM Corporation North Castle Drive Armonk, NY 10504-1785 U.S.A.

有关双字节 (DBCS) 信息的许可查询、请与您所在国家或地区的 IBM 知识产权部门联系、或用书面方式将查 询寄往:

Intellectual Property Licensing Legal and Intellectual Property Law IBM Japan Ltd. 1623-14, Shimotsuruma, Yamato-shi Kanagawa 242-8502 Japan

以下段落对于英国和与当地法律有不同规定的其他国家或地区均不适用: INTERNATIONAL BUSINESS MACHINES CORPORATION"按现状"提供本出版物,不附有任何种类的(无论是明示的还是暗含的)保证,包 括但不限于暗含的有关非侵权、适销和适用于某特定用途的保证。某些国家或地区在某些交易中不允许免除明 示或暗含的保证。因此本条款可能不适用于您。

本信息可能包含技术方面不够准确的地方或印刷错误。本信息将定期更改;这些更改将编入本信息的新版本 中。IBM 可以随时对本出版物中描述的产品和/或程序进行改进和/或更改,而不另行通知。

本信息中对任何非 IBM Web 站点的引用都只是为了方便起见才提供的, 不以任何方式充当对那些 Web 站点 的保证。那些 Web 站点中的资料不是 IBM 产品资料的一部分, 使用那些 Web 站点带来的风险将由您自行承 相.

IBM 可以按它认为适当的任何方式使用或分发您所提供的任何信息而无须对您承担任何责任。

本程序的被许可方如果要了解有关程序的信息以达到如下目的: (i) 使其能够在独立创建的程序和其它程序(包 括本程序)之间进行信息交换、以及(ii) 使其能够对已经交换的信息进行相互使用、请与下列地址联系:

IBM Software Group ATTN: Licensing

<span id="page-9-0"></span>200 W. Madison St. Chicago, IL; 60606 U.S.A.

只要遵守适当的条件和条款, 包括某些情形下的一定数量的付费, 都可获得这方面的信息。

本文档中描述的许可程序及其所有可用的许可资料均由 IBM 依据 IBM 客户协议、IBM 国际程序许可协议或 任何同等协议中的条款提供。

此处所包含的任何性能数据都是在受控环境中测得的。因此、在其他操作环境中获得的结果可能会有明显的不 同。某些测量可能是在开发级的系统上进行的,因此不保证与一般可用系统上进行的测量结果相同。此外,有 些测量是通过推算而估计的,实际结果可能会不同。本文档的用户应当验证其特定环境的适用数据。

涉及非 IBM 产品的信息可从这些产品的供应商、其出版说明或其他可公开获得的 资料中获取。IBM 没有对这 些产品进行测试, 也无法确认其性能的精确性、兼容性或任何其他关于非 IBM 产品的声明。有关非 IBM 产品 性能的问 题应当向这些产品的供应商提出。

所有关于 IBM 未来方向或意向的声明都可随时更改或收回,而不另行通知,它们仅仅表示了目标和意愿而已。

本信息包含日常业务经营中使用的数据和报告示例。为了尽可能全面地作举例说明,这些示例包含个人、公 司、商标和产品的名称。所有这些名字都是虚构的,若现实生活中实际业务企业使用的名字和地址与此相似, 纯属巧合。

版权许可证:

本信息包含源语言形式的样本应用程序、用以阐明在不同操作平台上的编程技术。如果是为按照在编写样本程 序的操作平台上的应用程序编程接口(API)进行应用程序的开发、使用、经销或分发为目的,您可以任何形 式对这些样本程序进行复制、修改、分发,而无须向 IBM 付费。这些示例尚未在所有条件下经过全面测试。因 此, IBM 不能担保或暗示这些程序的可靠性、可维护性或功能。这些实例程序"按现状"提供, 不附有任何种类 的保证。对于因使用样本程序所引起的任何损害, IBM 概不负责。

如果您正在查看本信息的软拷贝, 图片和彩色图例可能无法显示。

### 商标

IBM、IBM 徽标和 ibm.com 是 International Business Machines Corp., 在全球许多管辖区域的商标或注册商标。 其他产品和服务名称可能是 IBM 或其他公司的商标。当前的 IBM 商标列表、可从 Web 站点 www.ibm.com/ legal/copytrade.shtml 上 『 版权和商标信息 』部分获取。

Adobe、Adobe 徽标、PostScript 以及 PostScript 徽标是 Adobe Systems Incorporated 在美国和/或其他国家 或地区的注册商标或商标。

Intel、Intel 徽标、Intel Inside、Intel Inside 徽标、Intel Centrino、 Intel Centrino 徽标、Celeron、Intel Xeon、Intel SpeedStep、Itanium 和 Pentium 是 Intel Corporation 或其子公司在美国和其他国家或地区的商标或注册商标。

Linux 是 Linus Torvalds 在美国和@3B72其他国家或地区的注册商标。

Microsoft、Windows、Windows NT 以及 Windows 徽标是 Microsoft Corporation 在美国和/或其他国家或地区 的商标。

UNIX 是 The Open Group 在美国和 / 或其他国家或地区的注册商标。

Java 和所有基于 Java 的商标和徽标是 Oracle 及/或其分支机构的商标和注册商标。 其他产品和服务名称可能是 IBM 或其他公司的商标。

<span id="page-12-0"></span>**索引** 

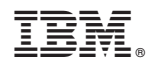

Printed in China